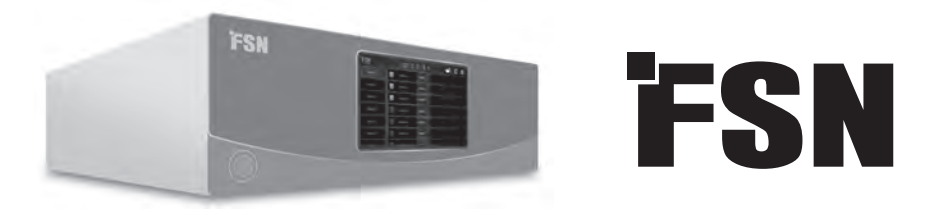

# **Système de traitement d'images Mode d'emploi**

## IPS4000

Commutateur et convertisseur de matrice vidéo modulaire UHD.

Lisez attentivement et en intégralité ces instructions avant de connecter, d'utiliser ou de régler cet appareil.

Français

## **Table des matières**

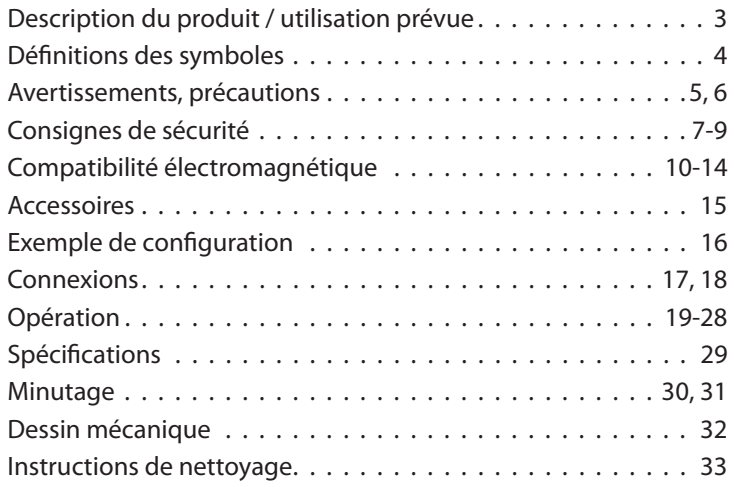

Les spécifications et informations contenues dans ce document sont sujettes à modification sans préavis.

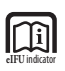

Les instructions d'utilisation de ce produit sont également disponibles sous forme électronique (eIFU). Choisissez parmi plusieurs langues. Utilisez le logiciel Adobe Acrobat pour afficher les eIFU. Accédez aux eIFU en ligne à l'adresse : fsnmed.com/support/eifu/

## **Description du produit / utilisation prévue**

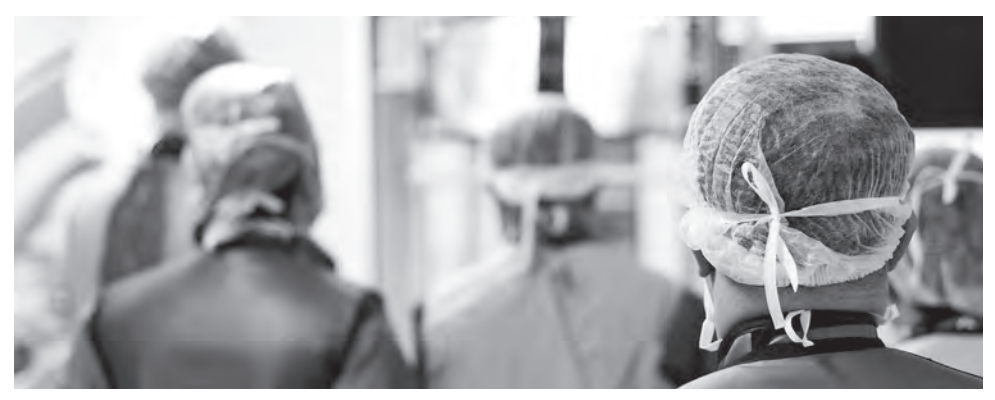

La prochaine génération de traitement et de contrôle d'images médicales est arrivée avec IPS4000. FSN a développé une solution d'intégration vidéo numérique puissante mais compacte qui offre une compatibilité pour aujourd'hui et demain.

Configurable jusqu'à 16 entrées, 32 sorties, IPS4000 offre une résolution maximale de 4096 x 2160, des options de signal pour DisplayPort, HDMI, 12G-SDI et analogique. Les utilisateurs peuvent enregistrer et rappeler des préréglages personnalisés, choisir parmi plusieurs dispositions de fenêtres, y compris double (9 types) et quadruple (6 types). Le contrôle de l'interface du tableau de bord est accessible sur l'écran tactile intégré de 7 pouces de diagonale ou sur un écran externe via le Web, une tablette ou un PC.

#### **Objectif prévu**

Cet appareil est destiné à être connecté à d'autres équipements médicaux. Cet appareil n'est pas destiné au diagnostic. Cet appareil est destiné être compatible avec d'autres équipements chirurgicaux et diagnostiques hautement spécialisés utilisés en suites chirurgicales, salles d'opération, salles d'urgence et installations procédurales.

#### **Environnement d'utilisation prévu**

Cet appareil est destiné à être utilisé par un professionnel de santé qualifié dans un établissement de santé où le contact avec un patient est peu probable (pas de partie appliquée).

Cet appareil est conçu pour répondre aux exigences de sécurité médicale pour un appareil à proximité du patient.

**Avertissement :** Cet appareil ne peut pas être utilisé avec un équipement de survie.

#### **Indications pour l'utilisation**

Cet appareil doit être utilisé par un professionnel de la santé qualifié. Cet appareil se connecte à des équipements d'imagerie pour afficher des images, des vidéos ou des informations sur les patients pendant les interventions chirurgicales. Cet appareil n'est pas destiné au diagnostic.

## **Défi nitions des symboles**

Les symboles suivants apparaissent sur le produit, de son étiquetage, l'emballage ou du produit. Chaque symbole porte une définition spéciale, tel que défi ni ci-dessous:

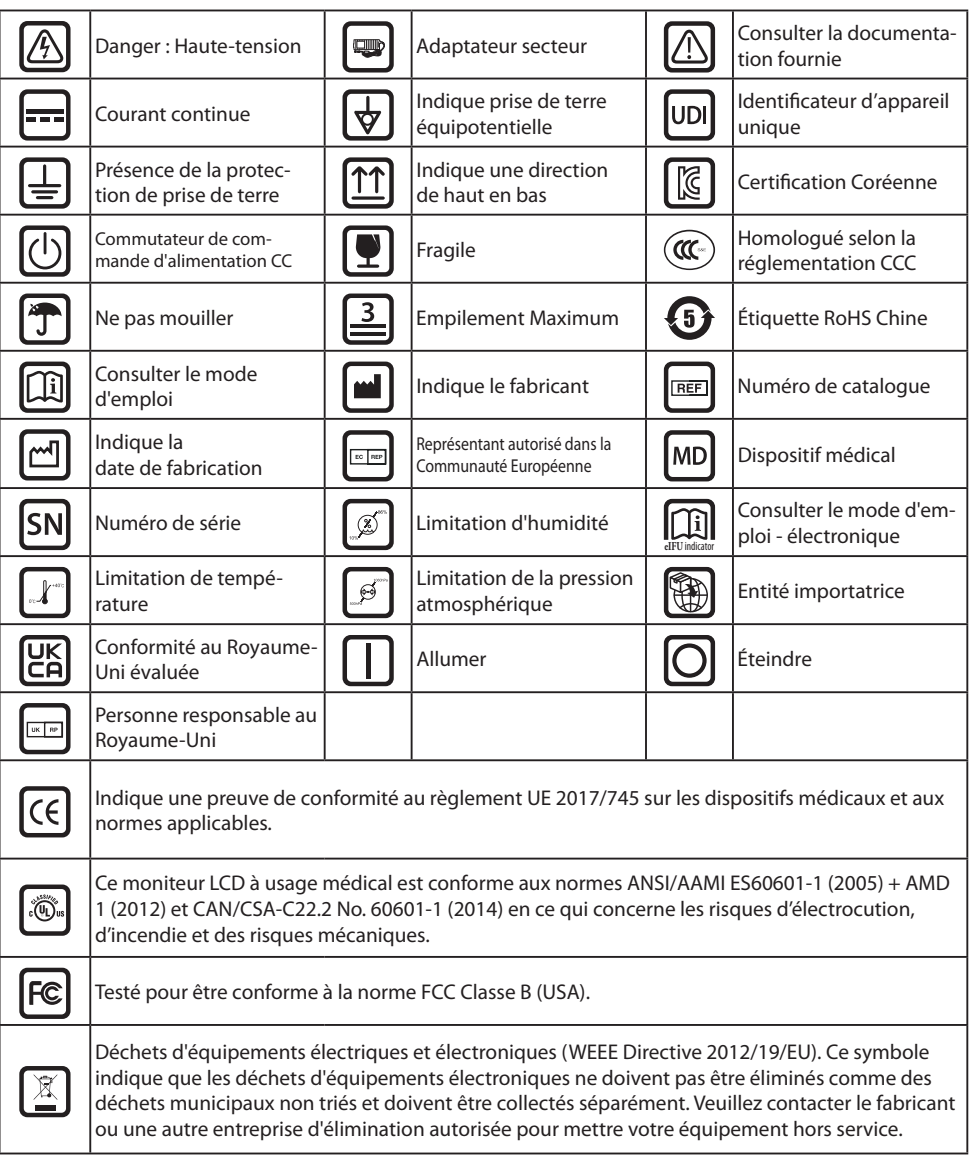

Remarque : Le manuel d'utilisateur est fourni uniquement en anglais pour ce produit. Pour les utilisateurs de l'Union Européenne, veuillez contacter votre distributeur d'obtenir une version dans votre langue. Ces instructions s'appliquent aux membres de la communauté Européenne dans le cas d'un achat légal du produit.

## **Avertissements et précautions**

### **Attention Informations**

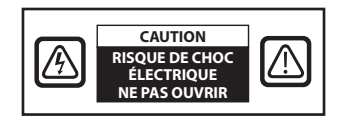

 Ce symbole alerte l'utilisateur qu'une documentation importante, relative à l'utilisation de cet appareil, à été fournie. Par conséquent, il convient de la lire attentivement afin d'éviter tous problèmes potentiels.

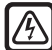

 Par conséquent, il est dangereux d'entrer en contact avec les parties internes de l'appareil. Afin de réduire les risques d'électrocution, NE RETIREZ PAS le couvercle (ou le dos). Cet appareil ne contient aucune pièce susceptible d'être réparée. Confiez l'entretien à un technicien qualifié.

Pour éviter les risques d'incendie ou d'électrocution, n'exposez pas cet appareil à la pluie ou à l'humidité. N'utilisez pas la fiche polarisée de cet appareil avec une prise de rallonge ou d'autres prises à moins que les broches ne puissent être complètement insérées.

## ැඟු

#### **Classement UL (Underwriters Laboratories): Conformité de sécurité UL :**

Cet appareil est U.L. Classé EN CE QUI CONCERNE LES RISQUES DE CHOC ÉLECTRIQUE, D'INCEN-DIE ET DE CHOC MÉCANIQUE UNIQUEMENT SELON LA NORME UL 60601-1 / CAN / CSA C22.2 NO. 601,1

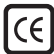

#### **Conformité UE et conformité CEM :**

Cet appareil répond aux exigences des normes EN60601-1 et EN60601-1-2 afin de se conformer au règlement de l'UE sur les dispositifs médicaux (MDR 2017/745). Accessoire pour dispositif médical CE classe I.

Utilisez une prise 120 V, 5-15 P uniquement aux États-Unis.

Mise en garde : Assurez-vous que le cordon d'alimentation est du type approprié requis dans votre zone géographique. Cet appareil dispose d'une alimentation électrique universelle qui permet un fonctionnement dans des zones de tension 100-120V AC ou 200-240V AC (aucun réglage de l'utilisateur n'est requis).

Utilisez le cordon d'alimentation approprié avec le type de prise approprié. S'il s'agit d'une source d'alimentation 120 V CA, utilisez un cordon d'alimentation de qualité hôpital avec une fiche NEMA de style 5-15, étiqueté 125 Volts CA avec agréments UL et C-UL. Si la source d'alimentation est une alimentation de 240 V CA, utilisez une fiche de raccordement de type tandem (lame en T) avec un cordon d'alimentation à conducteur de terre conforme aux réglementations de sécurité des pays européens respectifs.

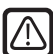

#### **Recyclage (WEEE Directive 2012/19/EU)**

Suivez les décrets gouvernementaux ainsi que les plans de recyclage locaux au regard du recyclage ou de la mise hors service de ce matériel.

**Avertissement :** L'utilisation de cet équipement à proximité de ou empilée avec un autre équipement doit être évitée car cela pourrait entraîner un fonctionnement incorrect. Si une telle utilisation est nécessaire, cet équipement et l'autre équipement doivent être surveillés pour vérifier qu'ils fonctionnent normalement.

**Avertissement :** L'utilisation d'accessoires, de transducteurs et de câbles autres que ceux spécifiés ou fournis par le fabricant de cet équipement peut entraîner une augmentation des émissions électromagnétiques ou une diminution de l'immunité électromagnétique de cet équipement et entraîner un mauvais fonctionnement.

**Avertissement :** L'équipement de communication RF portable (y compris les périphériques tels que les câbles d'antenne et les antennes externes) ne doit pas être utilisé à moins de 30 cm (12 pouces) de toute partie de cet appareil, y compris des câbles spécifiés par le fabricant. Sinon, les performances de cet équipement pourraient se dégrader.

**Avertissement :** L'utilisation de cet équipement dans un environnement de rayons X ou de résonance magnétique peut entraîner une dégradation des performances de cet équipement, des interférences avec d'autres équipements ou des interférences avec les services radio.

**Avertissement :** L'utilisation de câbles et / ou d'autres accessoires avec cet appareil, autres que ceux spécifi és, peut entraîner une augmentation des émissions ou une diminution de l'immunité de cet appareil.

**Avertissement :** Ce produit n'est pas considéré physiquement pour se connecter à un équipement électrochirurgical HF (haute fréquence).

Avertissement : Ne pas utiliser en présence d'une solution anesthésique inflammable, d'air, d'oxygène ou de protoxyde d'azote.

## **Consignes de sécurité**

### **Sécurité**

- 1. Avant de connecter le transformateur au secteur à l'aide du cordon d'alimentation vérifiez que la tension nominale de celui-ci est adaptée au réseau électrique local.
- 2. N'insérez jamais rien de métallique dans les ouvertures du dispositif. Ceci pourrait engendrer des risques d'électrocution.
- 3. Afin de réduire les risques d'électrocution, ne retirez pas le couvercle. Cet appareil ne contient aucune pièce susceptible d'être réparée. Seul un technicien qualifié doit ouvrir le boitier du dispositif.
- 4. N'utilisez jamais ce dispositif si le cordon d'alimentation est endommagé. Ne posez rien sur le cordon d'alimentation et maintenez le éloigné des lieux de passage afin que personne ne l'enjambe.
- 5. Assurez-vous de maintenir la prise et pas le cordon lorsque vous débranchez le cordon d'alimentation de la prise électrique.
- 6. Débranchez l'alimentation du dispositif lorsque celui-ci ne va pas être utilisé pendant une période prolongée.
- 7. Débranchez l'alimentation du dispositif du réseau électrique avant tout entretien.
- 8. Si cet appareil ne fonctionne pas normalement, en particulier si des sons ou des odeurs inhabituels en proviennent, débranchez-le immédiatement et contactez un revendeur agréé ou un centre de service.
- 9. Contactez le fabricant si le matériel doit-être installé dans un endroit inaccessible.

**Avertissement :** Ne touchez pas les connecteurs d'entrée ou de sortie et le patient simultanément.

**Avertissement :** Ce dispositif est prévu pour être connecté à des entrées et sorties de signaux et d'autres connecteurs, conformes à la norme CEI (ex : CEI 608950 pour les matériels de traitement de l'information et CEI 60601 pour les matériels électriques médicaux). En outre, toute combinaison de tels systèmes ou de matériels devra être conforme à la norme CEI 60601-1-1, relative aux exigences de sécurité des matériels électriques médicaux. Toute personne ayant connecté une combinaison de systèmes ou de matériels est responsable de sa conformité avec les exigences de la norme CEI 60601-1-1. En cas de doute, contactez un technicien qualifié ou votre représentant local.

**Avertissement :** Pour éviter tout risque de choc électrique, ce dispositif doit être connecté à une alimentation secteur avec terre de protection. L'alimentation (adaptateur CA / CC) est spécifiée comme faisant partie du dispositif. Ne pas placer l'équipement de sorte qu'il est difficile de débrancher le cordon d'alimentation de l'entrée de l'appareil.

Avertissement : Ne pas modifier cet équipement sans l'autorisation du fabricant.

Le fusible du produit a une capacité de rupture inférieure. Ne pas installer au système d'alimentation du bâtiment, courant de court-circuit présumé supérieur à 35 A.

#### **Conditions environnementales pour l'utilisation et le l'entreposage**

Une température comprise entre 0 et 40 °C (pour l'utilisation), et entre -20 et 60 °C (pour l'entreposage).

Une humidité relative comprise entre 10 et 85 % et une pression.

Atmosphérique comprise entre 500 et 1060 hPa.

#### **A l'installation**

- 1. Les ouvertures présentes sur le boîtier du dispositif sont destinées à assurer sa ventilation. Pour éviter la surchauffe, ces ouvertures ne doivent pas être obstruées ou couvertes. Si vous placez le dispositif dans une bibliothèque ou dans tout autre endroit confiné, soyez sûr d'assurer une ventilation suffisante.
- 2. N'exposez pas le dispositif à la pluie, et ne l'utilisez pas à proximité de sources d'eau. Si le dispositif à accidentellement été mouillé, débranchez le et contactez un distributeur agréé immédiatement. Vous pouvez, si nécessaire, nettoyer le dispositif avec un chiffon humide, mais soyez sûr de débrancher le moniteur préalablement.
- 3. Installez votre dispositif près d'une prise secteur aisément accessible.
- 4. Les hautes températures peuvent être cause de problèmes. La température maximale de fonctionnement est de 40°C. N'utilisez pas votre dispositif sous la lumière directe du soleil et gardez le éloigné des radiateurs, poêles, cheminées et autres sources de chaleur.
- 5. Utilisez toujours uniquement les câbles et accessoires d'origine avec l'appareil.

#### **Réparation**

N'effectuez pas l'entretien du dispositif vous-même, l'ouverture ou le retrait des couvercles du boîtier peut vous exposer à des tensions électriques dangereuses, et annulera la garantie. Confiez tout entretien à un technicien qualifié. Débranchez le dispositif de sa source d'alimentation et confiez l'entretien à du personnel qualifié dans les conditions suivantes :

- Si le cordon d'alimentation ou la fiche sont endommagés, dénudés ou effilochés.
- Si du liquide a été renversé dans le dispositif.
- Si des objets sont tombés dans le dispositif.
- Si le dispositif a été exposé à la pluie ou à l'humidité.
- Si le dispositif a été soumis à des chocs excessifs suite à une chute.
- Si le boîtier est endommagé.
- Si le dispositif semble surchauffé.
- Si le dispositif émet de la fumée ou une odeur anormale.
- Si le dispositif ne fonctionne pas conformément aux instructions d'utilisation.

#### **Risques biologiques**

Pour éviter la propagation des infections, cet appareil ne doit être utilisé que dans des environnements où la décontamination biologique peut être effectuée avec succès.

#### **Produit retourné**

Après le dépannage, si les problèmes persistent, désinfectez le dispositif et renvoyez-le à FSN en utilisant son emballage d'origine. Incluez les accessoires fournis avec le dispositif dans l'envoi de retour. Veuillez joindre une brève explication du dysfonctionnement.

Contactez FSN Medical Technologies pour obtenir un numéro d'autorisation de retour et des instructions avant de renvoyer l'appareil.

#### **Accessoires**

N'utilisez que des accessoires spécifiés par le fabricant ou vendus avec le dispositif.

#### **Classifi cation pour la conformité à la sécurité**

- Protection contre les électrocutions : Classe I y compris pour le transformateur AC/DC. Cet équipement médical est conforme à ANSI/AAMI ES60601‐1 (2005) + AMD 1 (2012) et CAN/CSA‐ C22.2 No. 60601‐1 (2014) en ce qui concerne les chocs électriques, les risques d'incendie et les risques mécaniques.
- Pièces appliquées : Aucune pièce appliquée.
- Niveau de sécurité en présence d'une solution anesthésique inflammable, d'air, d'oxygène ou de protoxyde d'azote. Ne pas utiliser en présence d'une solution anesthésique inflammable, d'air, d'oxygène ou de protoxyde d'azote.
- Pour les applications critiques, il est recommandé de disposer d'un dispositif de remplacement.
- Mode d'utilisation : Continue.

### **Avis à l'utilisateur :**

Tout incident grave survenu en relation avec le dispositif doit être signalé au fabricant et à l'autorité compétente de l'État membre dans lequel l'utilisateur et / ou le patient est établi. Contactez votre représentant commercial FSN Medical Technologies pour obtenir des informations sur les changements et les nouveaux produits.

## **Compatibilité électromagnétique**

Cette unité a été conçue et testée pour se conformer aux exigences CEI 60601-1-2:2014 / AMD1:2020 pour la compatibilité électromagnétique avec d'autres appareils. Pour garantir la compatibilité électromagnétique (CEM), le dispositif doit être installé et utilisé conformément aux informations CEM fournies dans ce mode d'emploi.

Ce dispositif à fait l'objet d'essais et est déclaré conforme aux limites relatives applicables aux appareils numériques de Classe B, conformément au chapitre 15 des règles FCC. Ces limites sont destinées à fournir une protection raisonnable contre les interférences. Ce dispositif peut émettre de l'énergie radio s'il n'est pas installé et utilisé conformément aux instructions et pourra, de ce fait, interférer avec d'autres équipements radio. Il ne peut être garanti qu'aucune interférence ne sera émise dans une installation particulière. Si cet équipement se trouve être la cause d'interférences nuisibles à la réception radio ou télévisée, l'utilisateur est encouragé à essayer de corriger les interférences en exécutant l'une ou plusieurs des mesures suivantes:

- 1. Réorienter ou repositionnez l'antenne réceptrice.
- 2. Augmentez la distance entre le dispositif et le sujet des interférences.
- 3. Raccordez le dispositif à une prise appartenant à un circuit électrique différent de celui sur lequel l'appareil qui cause les interférences est raccordé.
- 4. Consultez le revendeur ou un technicien radio / TV expérimenté pour obtenir de l'aide.

### **AVIS À L'ATTENTION DE L'UTILISATEUR**

Cet appareil est conforme au chapitre 15 des normes FCC. Son utilisation est sujette aux deux conditions suivantes: (1) cet appareil ne peut causer d'interférences nuisibles, et (2) cet appareil doit supporter toute interférence recues, y compris celles susceptible d'affecter son fonctionnement.

### **Avertissement relatif à la norme FCC**

Cet appareil génère ou utilise de l'énergie radio fréquence. Tout changement ou toute modifi cation apportée à ce dispositif, et non expressément approuvé dans le manuel d'instructions, pourra être la cause d'émission d'interférences nuisibles. L'utilisateur pourra perdre son droit à utiliser cet équipement dans le cas ou des changements ou des modifications non autorisés ont été exécutés.

### **DURÉE DE VIE DU PRODUIT**

Les performances de ce dispositif peuvent se détériorer sur de longues périodes. Vérifiez régulièrement que ce dispositif fonctionne correctement. La durée de vie prévue de l'appareil est de quatre ans. Gardez le dispositif propre pour prolonger sa durée de vie opérationnelle.

### **1. Directives et déclaration du fabricant - émission électromagnétique**

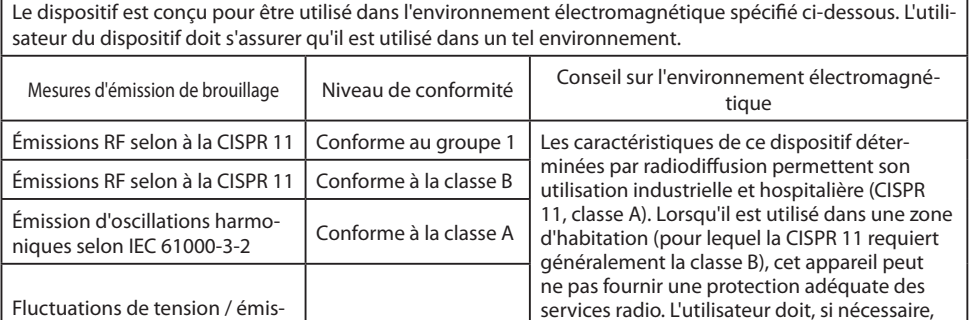

prendre des mesures correctives telles que la mise en œuvre ou la réorientation de

### **2. Pour l'utilisation d'appareils ME dans les établissements de santé professionnels.**

l'appareil.

### **Directives et déclaration du fabricant - immunité électromagnétique**

Conforme

sions de scintillement selon IEC

61000-3-3

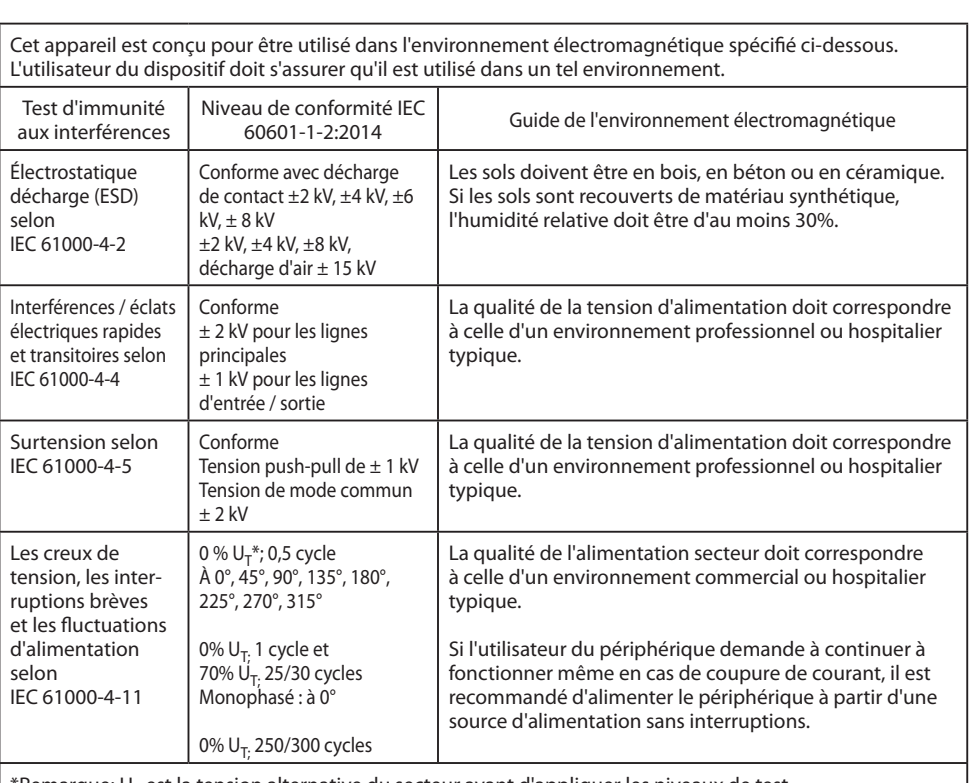

 $*$ Remarque: U<sub>T</sub> est la tension alternative du secteur avant d'appliquer les niveaux de test.

### **3. Pour l'utilisation d'appareils ME dans les établissements de santé professionnels.**

### **Spécifi cations de test pour l' IMMUNITÉ DU PORT INTÉGRÉ aux équipements de communication sans fi l RF (conformément à la norme IEC 60601-1-2: 2014)**

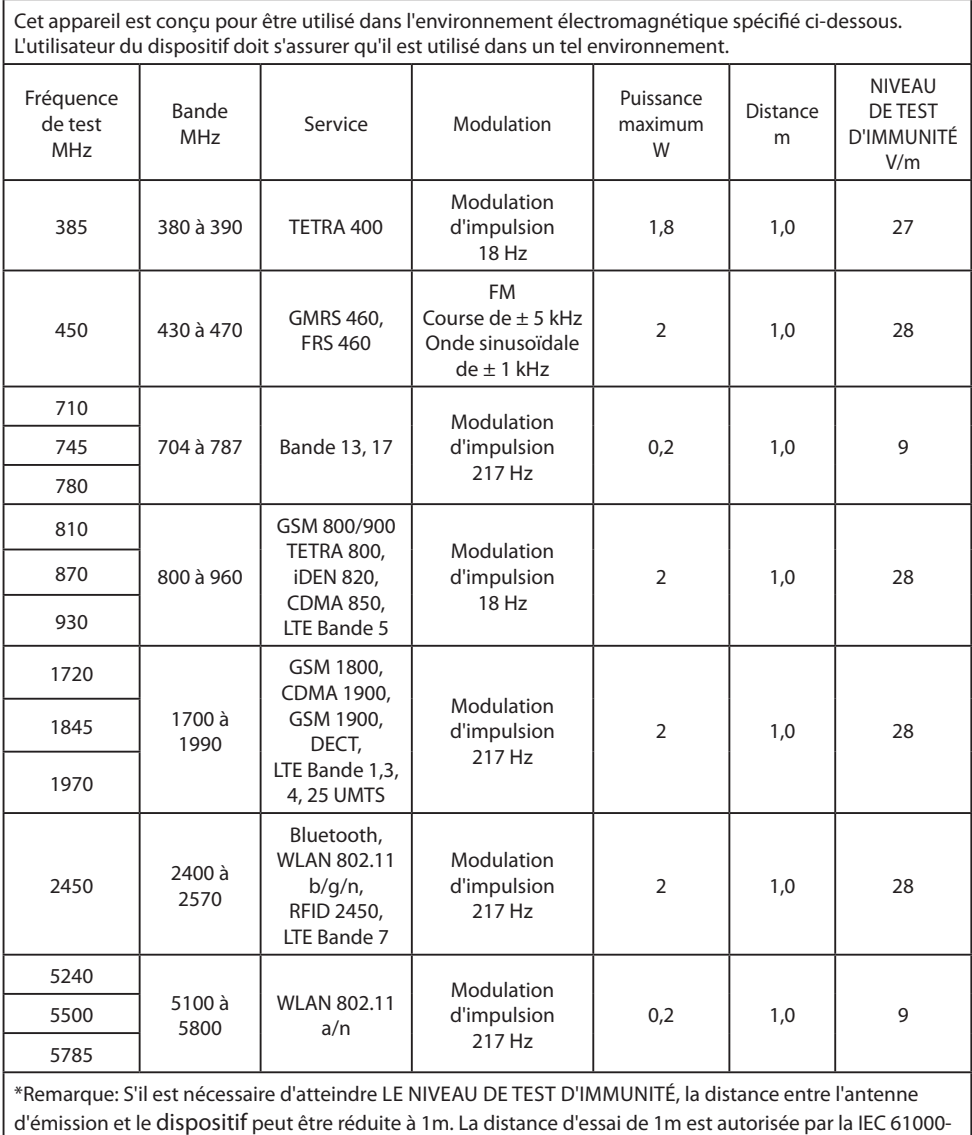

 $|4-3.$ 

#### **4. Directives et déclaration du fabricant - immunité électromagnétique - pour les équipements et les systèmes ne servant pas à la vie**

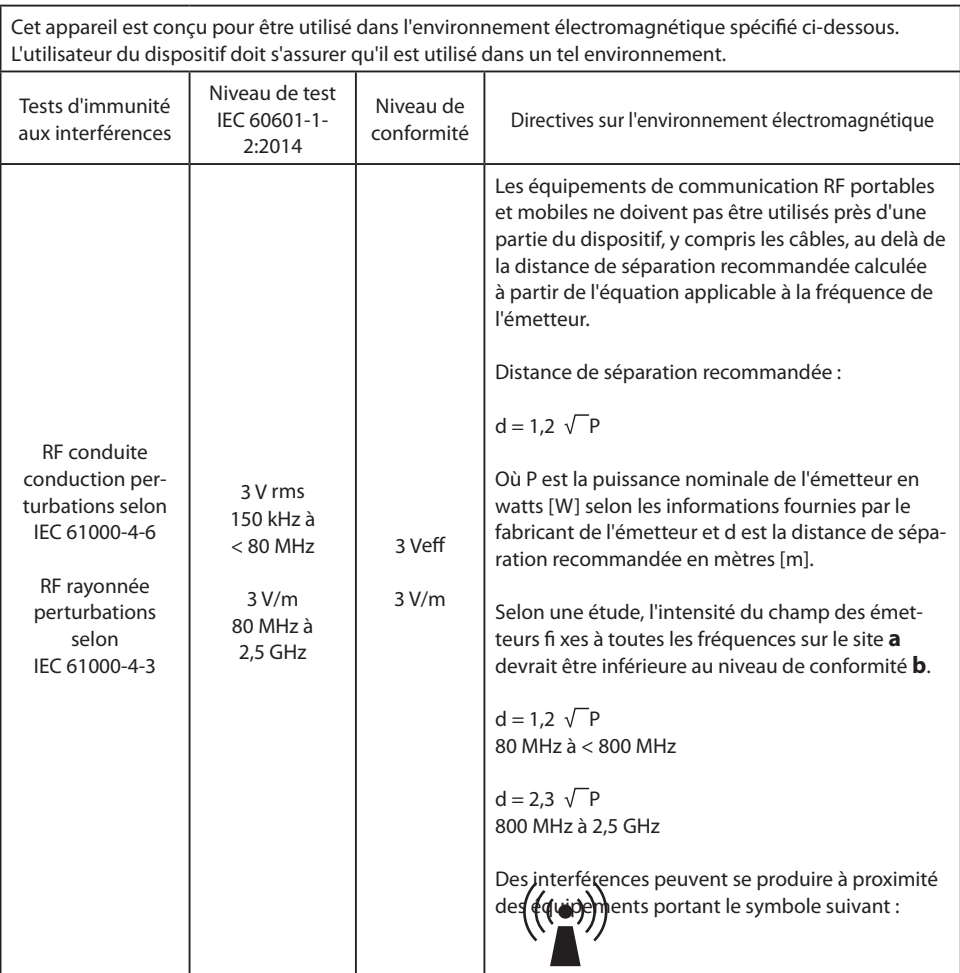

**Remarque :** Ces directives peuvent ne pas s'appliquer dans toutes les situations. La propagation des quantités électromagnétiques est affectée par les absorptions et les réflexions des bâtiments, des objets et des personnes.

**a** Les intensités de champ des émetteurs fixes, telles que les stations de base pour les téléphones radio (cellulaires / sans fi l) et les radios mobiles terrestres, la radio amateur, les émissions AM et FM et les émissions TV ne peuvent pas être prédites théoriquement avec précision. Pour évaluer l'environnement électromagnétique des émetteurs fixes, une étude de site doit être envisagée. Si l'intensité du champ mesurée à l'emplacement d'utilisation de l'appareil dépasse les niveaux de conformité ci-dessus, il convient de surveiller l'appareil pour en vérifier le fonctionnement normal. Si des performances inhabituelles sont observées, des mesures supplémentaires peuvent être nécessaires, telles qu'une orientation modifiée ou un emplacement différent pour l'appareil.

**b** Sur la plage de fréquences de 150 KHz à 80 MHz, les intensités de champ doivent être inférieures à 3 V/m.

#### **5. Distances de séparation recommandées entre les équipements de communication RF portables et mobiles et le dispositif**

Le dispositif est conçu pour être utilisé dans l'environnement électromagnétique dans lequel les perturbations RF sont contrôlées. L'utilisateur de l'appareil peut aider à prévenir les interférences électromagnétiques en maintenant une distance minimale entre les équipements de communication RF portables et mobiles (émetteurs) et l'appareil, en fonction de la puissance de sortie de l'appareil de communication,

#### comme indiqué ci-dessous.

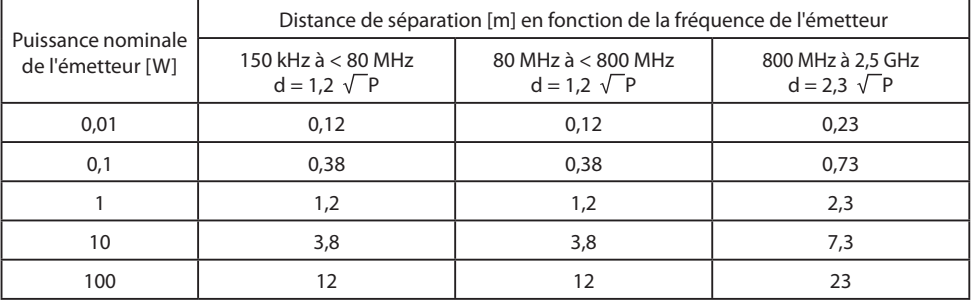

Pour les émetteurs dont la puissance de sortie maximale n'est pas indiquée ci-dessus, la distance de séparation recommandée **d** en mètres (m) peut être estimée à l'aide de l'équation applicable à la fréquence de l'émetteur, où **P** est la puissance nominale de sortie maximale de l'émetteur en watts ( W) selon le fabricant de l'émetteur.

## **Accessoires IPS4000**

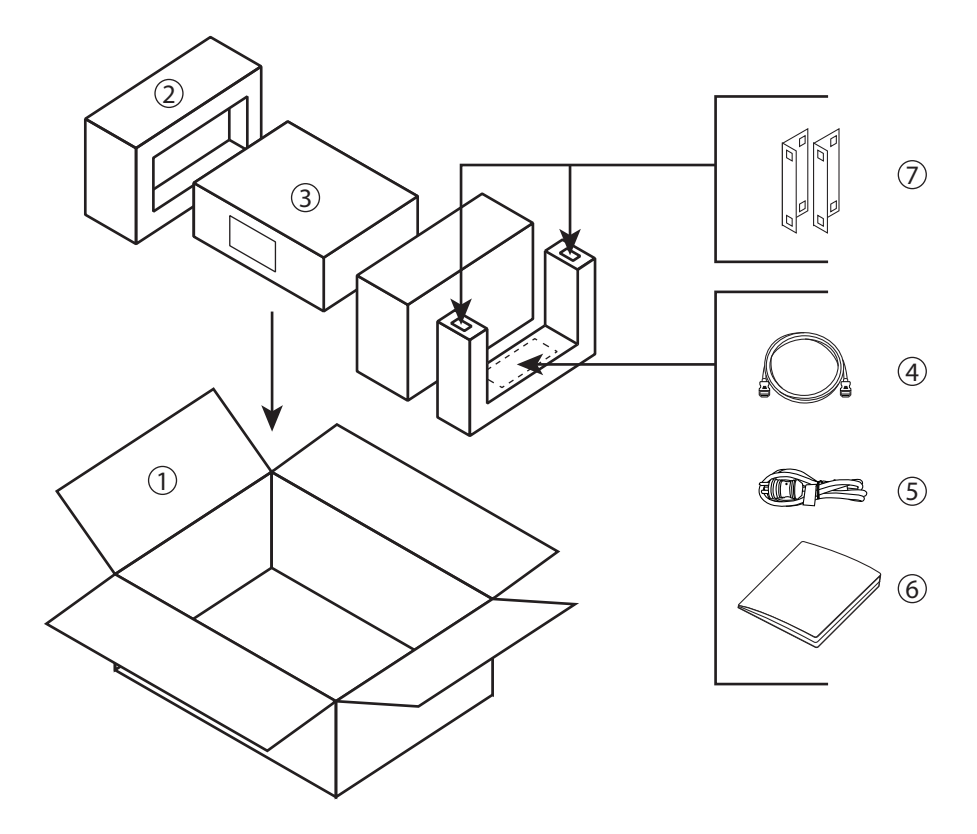

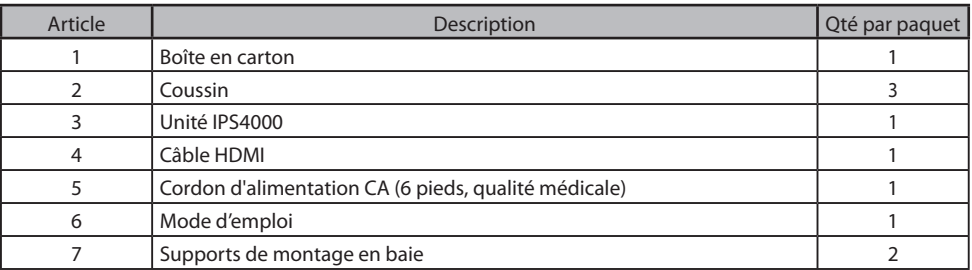

## **Exemple de configuration du système IPS4000**

**IPS4000**

FSN

#### **Entrée**

**HDMI 2.0 DP 1.2 12G SDI Analogique (option)**

Résolution jusqu'à 4096 x 2160. Jusqu'à 16 entrées, 32 sorties.

#### **Sortie** Dispositions multi-fenêtres. Diffusion

**COL** 

Options de disposition multi-fenêtres.

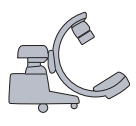

**DEL** 

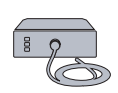

#### **Contrôle d'interface** Le tableau de bord est accessible sur l'écran tactile intégré de 7 pouces de diagonale, ou sur un écran tactile externe ou une tablette.

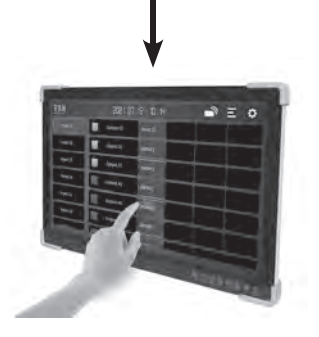

## **Connexions**

IPS4000 est conçu pour une configuration modulaire. Diverses combinaisons de cartes d'entrée et de sortie peuvent être assemblées en usine. Toutes les unités IPS4000 n'auront pas la même apparence.

Vous trouverez ci-dessous des descriptions des cartes d'entrée et de sortie IPS4000 et de leurs fonctions uniques.

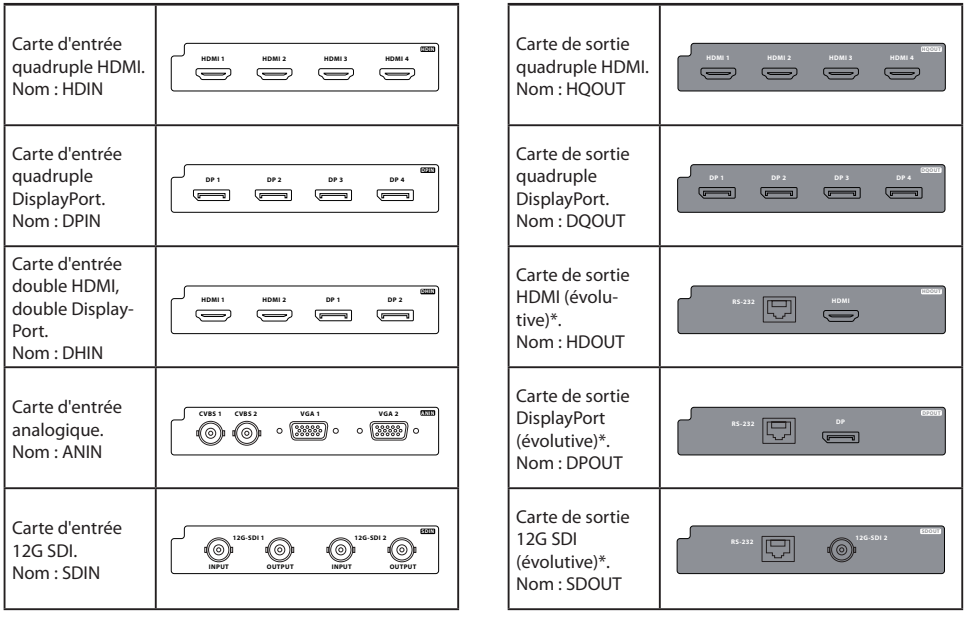

\* Sortie dimensionnable. Ajustements disponibles pour la résolution, la disposition des fenêtres, le zoom, les fonctions panoramiques.

**Entrée Sortie Sortie**

Jusqu'à 4 emplacements d'entrée disponibles. Jusqu'à 8 emplacements de sortie disponibles.

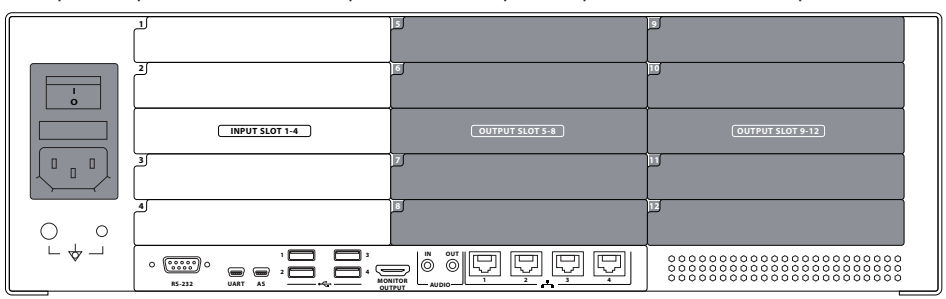

## **Connexions**

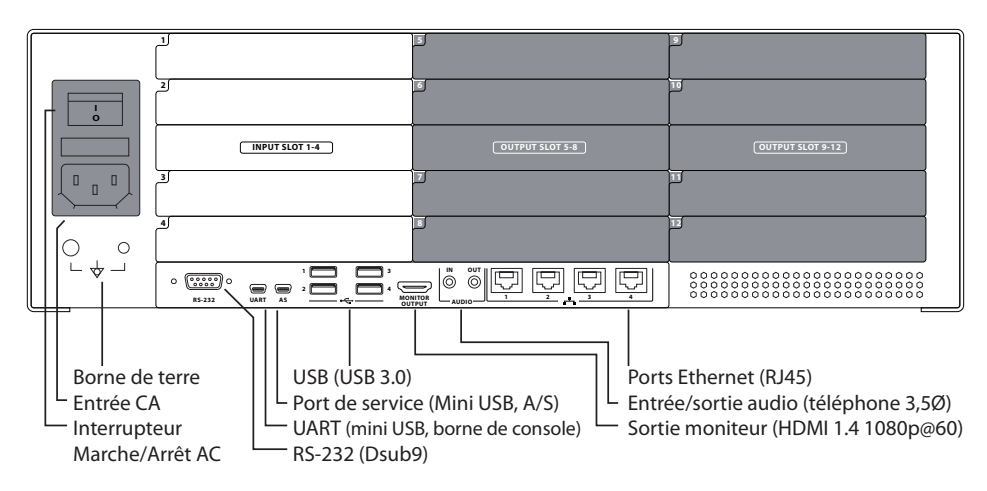

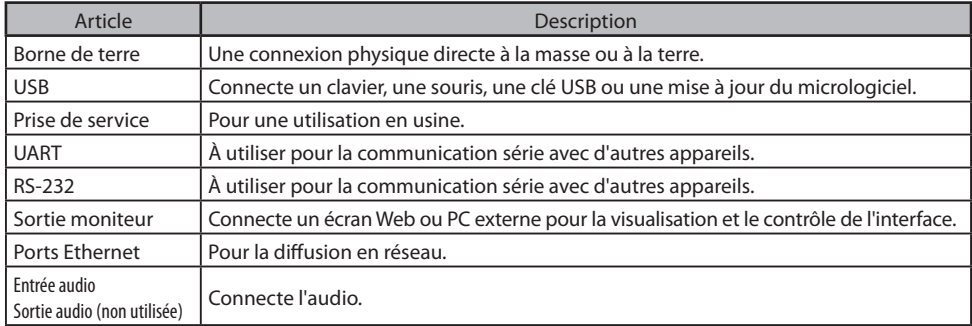

## **Connecter l'alimentation**

Utilisez uniquement la fiche et la tension spécifiées. Les besoins en alimentation sont : AC 100~240V / 50~60Hz , 2A(max). Utilisez le cordon d'alimentation CA de qualité hospitalière de 6 pieds fourni. Une mauvaise alimentation peut provoquer un choc électrique ou endommager l'équipement. Pour éviter tout risque d'électrocution, cet équipement ne doit être connecté qu'à une alimentation électrique avec mise à la terre de protection.

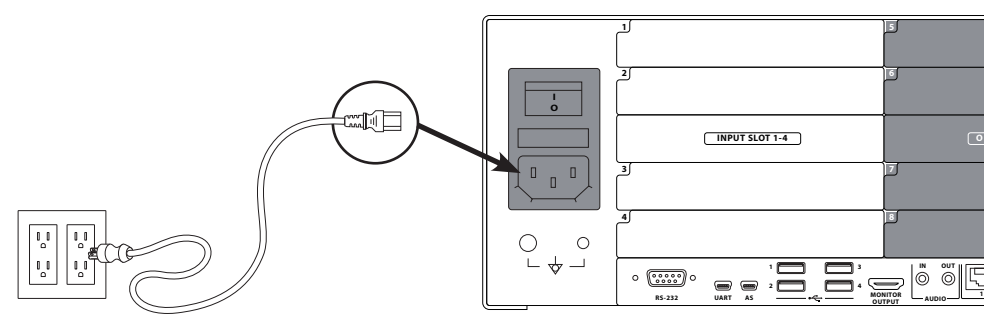

## **Démarrage de l'IPS4000**

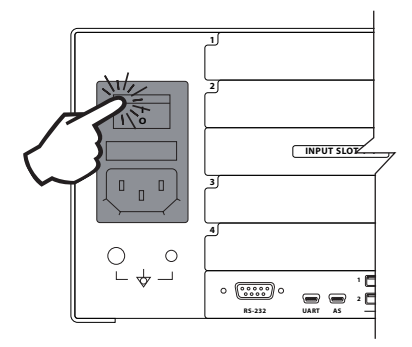

1 Allumez l'alimentation à l'aide de l'interrupteur CA à l'arrière de l'IPS4000.

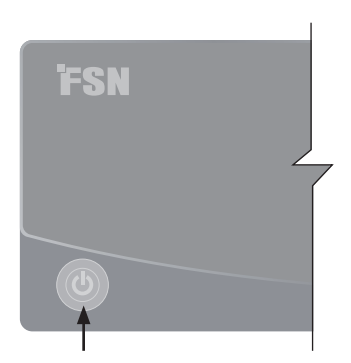

2 Le bouton d'alimentation à l'avant s'allumera en vert.

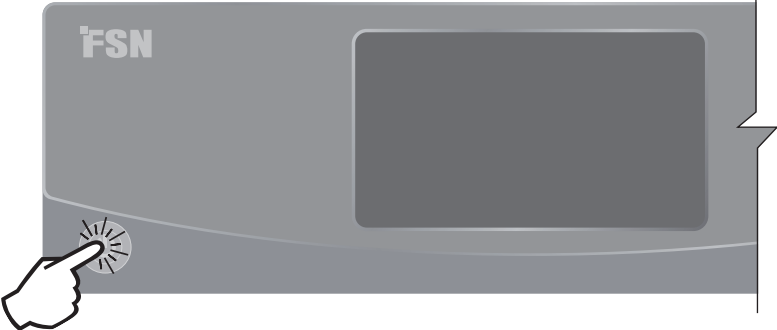

3 Appuyez sur le bouton d'alimentation pour allumer IPS4000. Le voyant vert clignote pendant l'initialisation, puis s'éteint lorsque le système est prêt.

### **Mise hors tension de l'IPS4000**

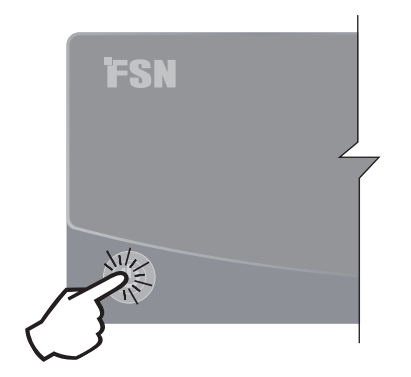

Appuyez sur le bouton d'alimentation et une boîte de dialogue apparaîtra.

Appuyez sur **Éteindre** ou sur **Annuler**. Après la mise hors tension, le voyant vert reste allumé sauf si l'alimentation est coupée à l'arrière de l'IPS4000.

## **Tableau de bord**

Une fois l'IPS4000 initialisé, le tableau de bord de contrôle de l'interface apparaîtra sur l'écran tactile intégré de 7 pouces de diagonale ou sur un écran externe connecté (tablette ou PC).

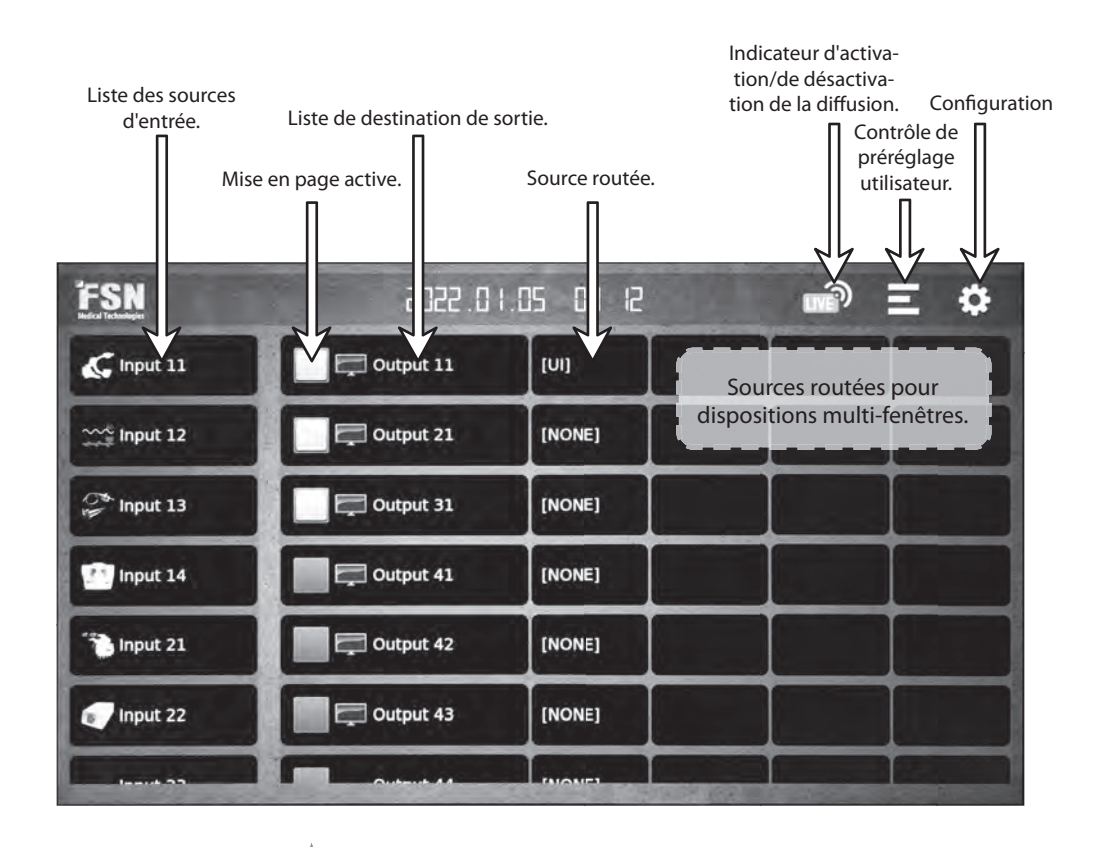

Balayez vers le haut ou vers le bas pour afficher plus de n'importe quelle liste sur le tableau de bord.

## **Tableau de bord - Routage**

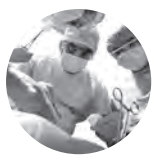

Source active.

### **Étape 1**

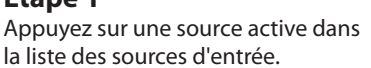

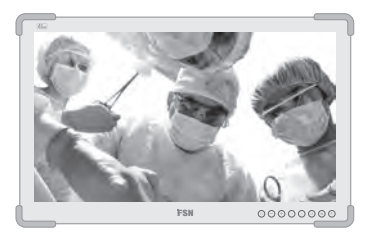

### **Étape 2**

Appuyez sur une destination dans la liste des destinations de sortie. Le signal sera acheminé.

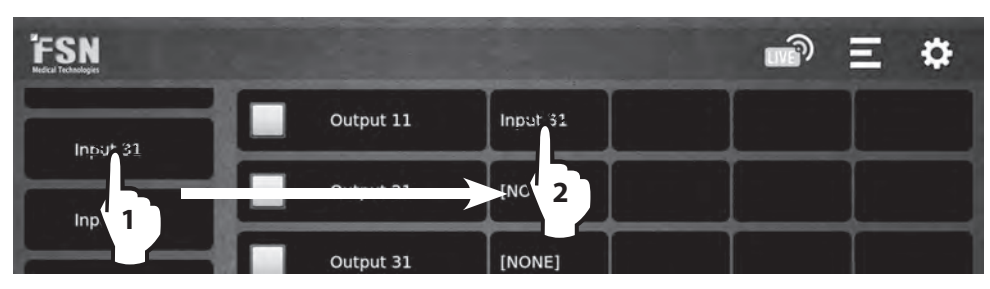

Inversement, le routage peut également être réalisé en sélectionnant d'abord une destination de sortie sur le tableau de bord, puis en sélectionnant une source d'entrée.

## **Tableau de bord - Routage, multi-fenêtres**

Pour les dispositions multi-fenêtres, acheminez jusqu'à quatre sources actives vers la même destination de sortie.

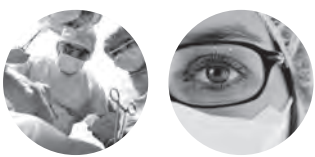

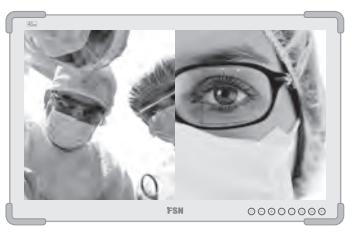

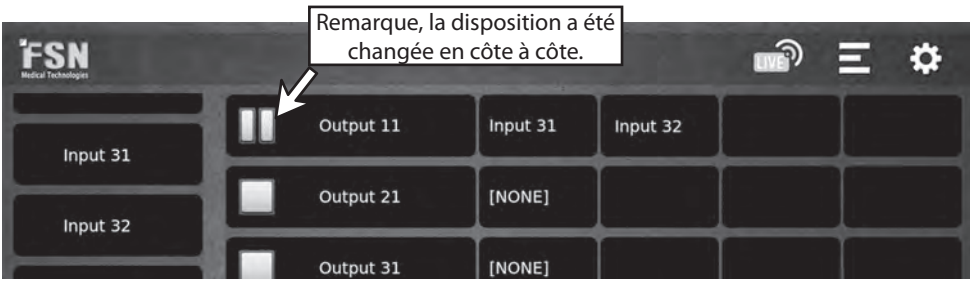

## **Configurations d'entrée**

Depuis le tableau de bord, appuyez longuement sur une source pour afficher l'écran de configuration de l'entrée.

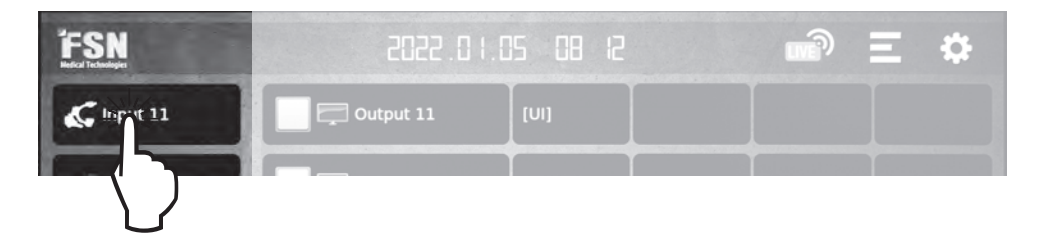

Configurez chaque source d'entrée comme vous le souhaitez. Les modifications prennent effet immédiatement.

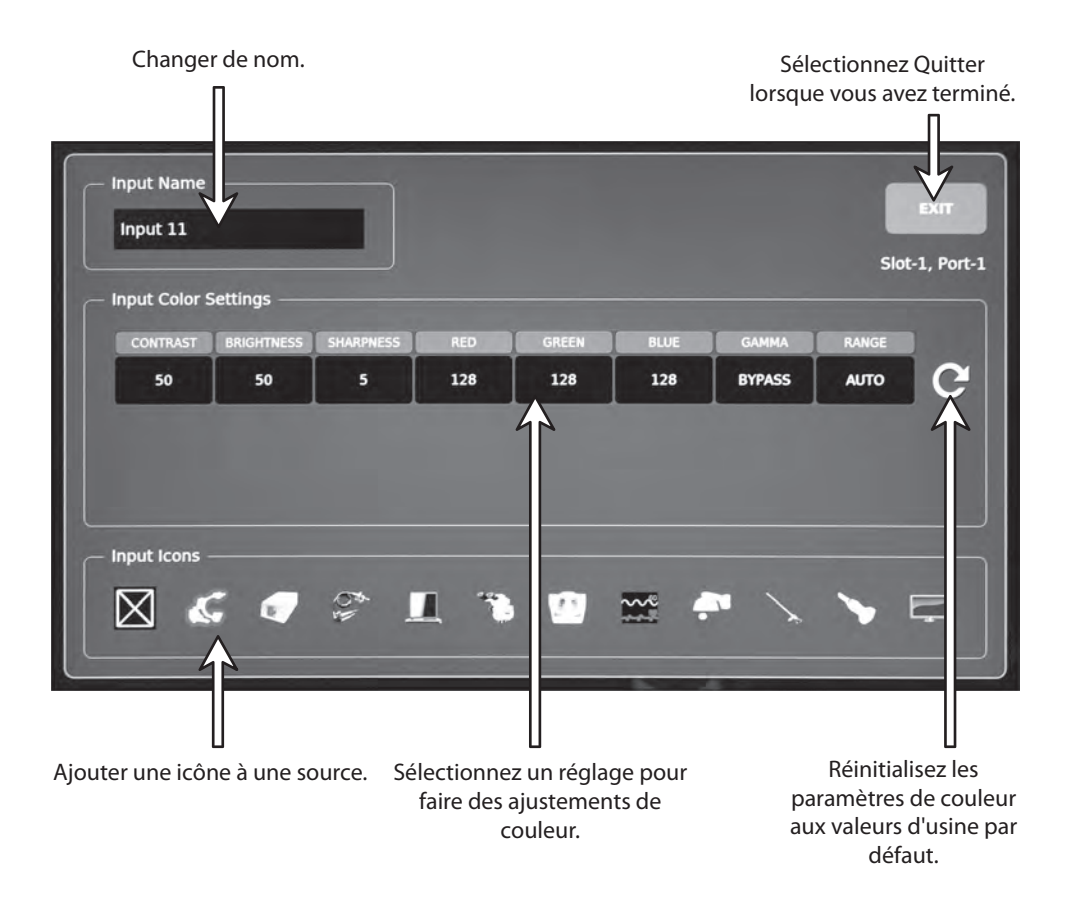

## **Disposition de sortie**

Dans le tableau de bord, sélectionnez l'icône de disposition pour afficher les options de dispositions de sortie.

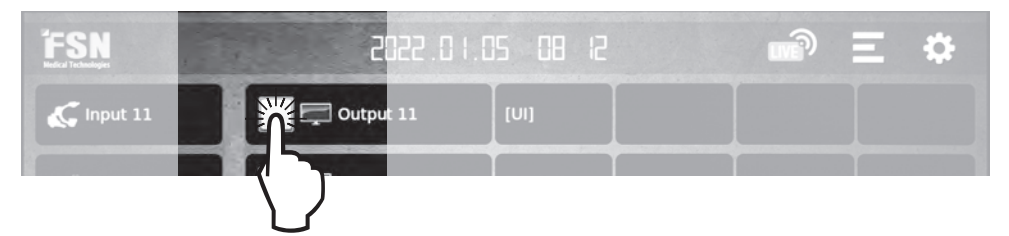

Si l'icône de dispositions est grise, cela indique que les dispositions multi-fenêtres ne sont pas disponibles (carte de sortie non mise à l'échelle).

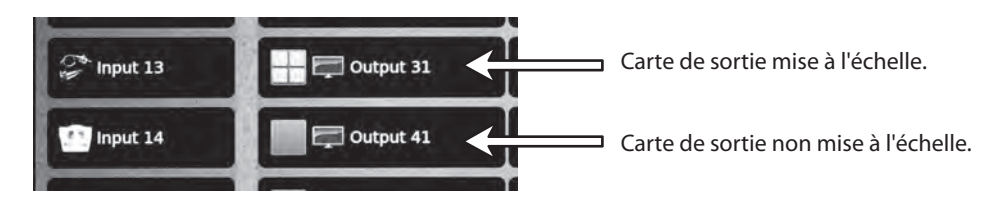

Sélectionnez la disposition de fenêtre de sortie souhaitée. Les modifications prennent effet immédiatement.

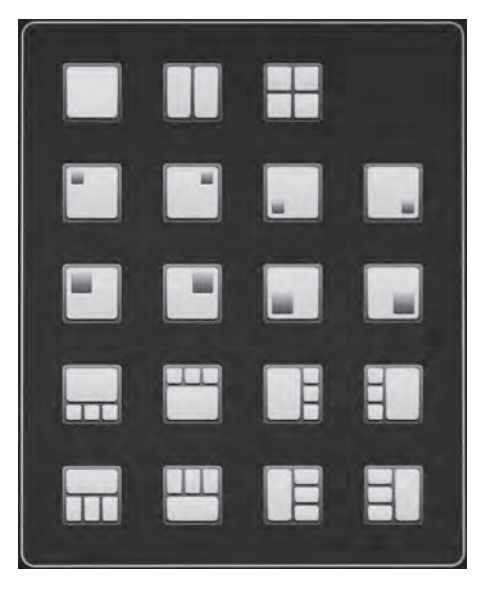

## **Configurations de sortie**

Depuis le tableau de bord, appuyez et maintenez une destination de sortie pour afficher l'écran de configuration de sortie.

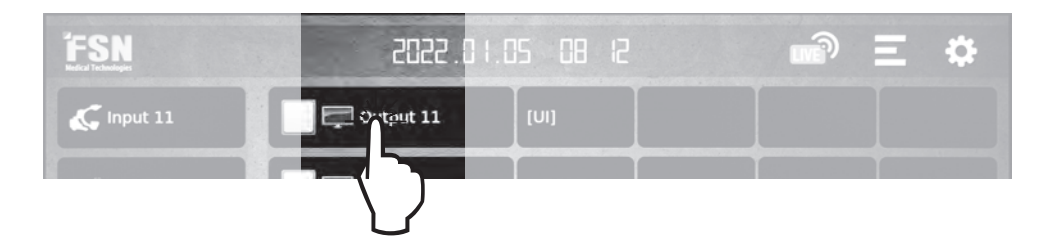

Configurez chaque destination de sortie comme vous le souhaitez. Les modifications prennent effet immédiatement.

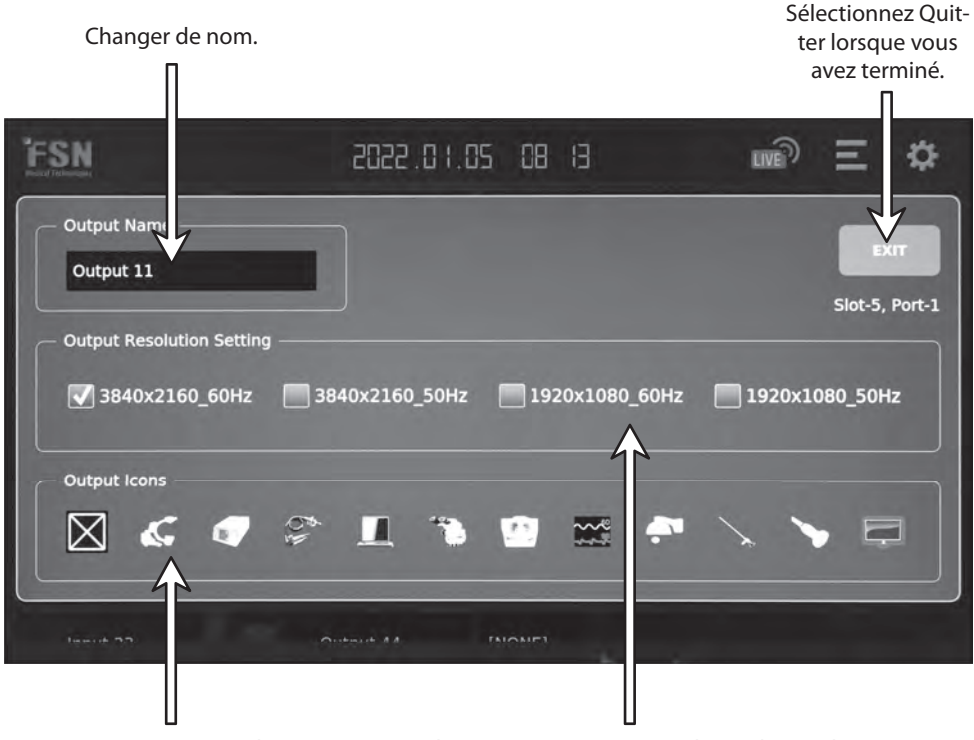

Ajouter une icône à une destination. Sélectionnez un paramètre de résolution de sortie.

Lorsqu'une carte de sortie non mise à l'échelle est utilisée (icône de disposition de sortie grise), les réglages de résolution ne sont pas disponibles.

## **Configurations de sources routées**

Depuis le tableau de bord, appuyez longuement sur une source routée pour afficher l'écran de configuration.

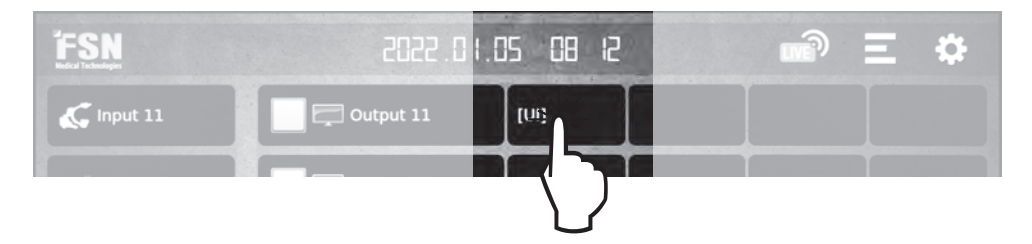

Si l'icône de dispositions est grise, cela indique que les configurations de sources routées ne sont pas disponibles (carte de sortie non mise à l'échelle).

Configurez le panoramique, le zoom et le format d'image comme vous le souhaitez. Les modifications prennent effet immédiatement.

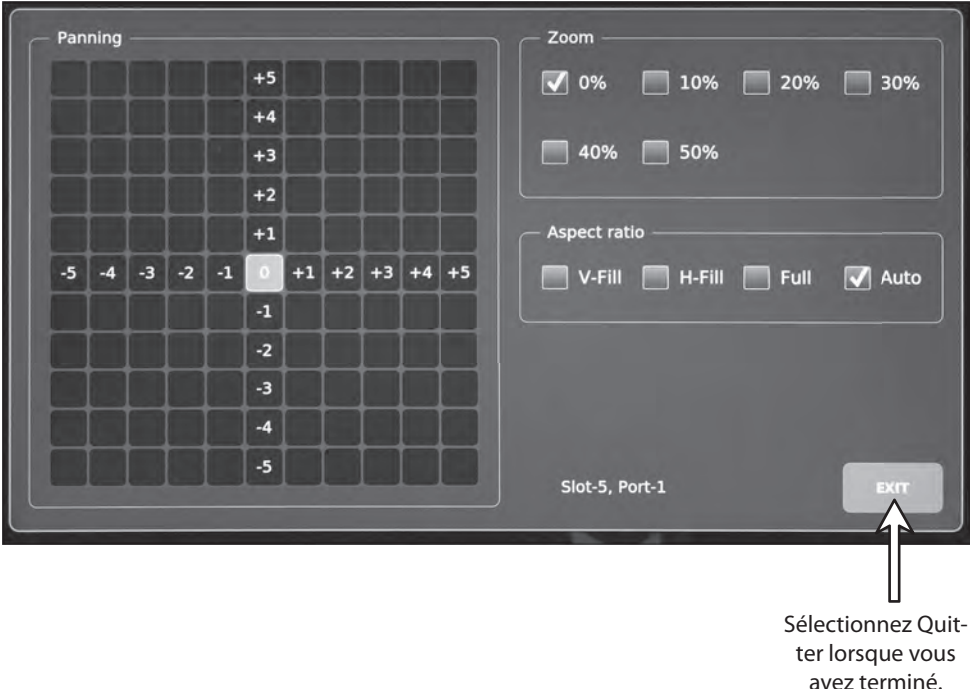

## **Configuration**

Dans le tableau de bord, sélectionnez l'icône de configuration. La configuration est protégée par un mot de passe. Le mot de passe initial est 0000.

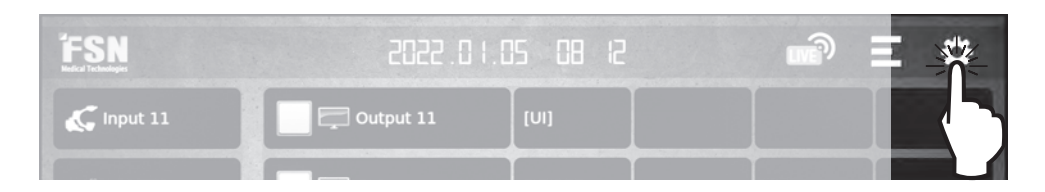

Les onglets de l'écran de configuration contrôlent les fonctions décrites ci-dessous.

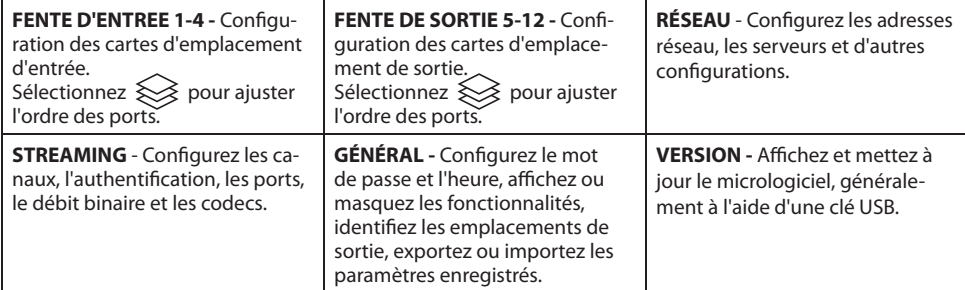

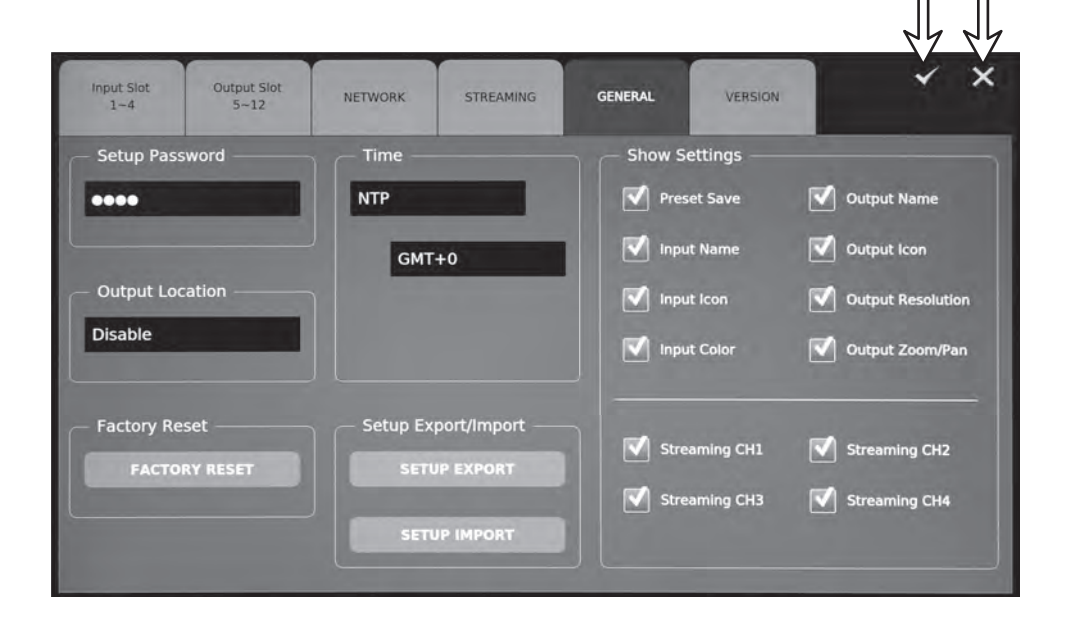

Appliquer Sortie

## **Diffusion**

Dans le tableau de bord, sélectionnez l'icône de diffusion pour activer ou désactiver les fonctionnalités de diffusion

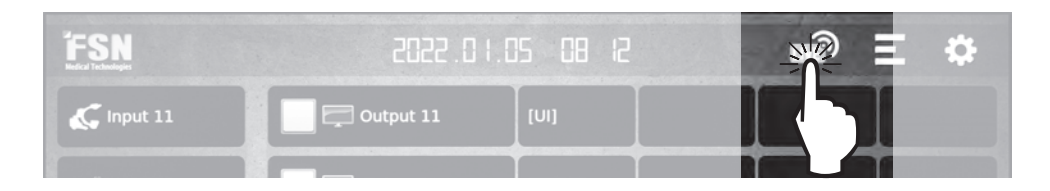

#### Connectez-vous à un serveur de diffusion tel que le lecteur multimédia VLC.

- 1. Pour lire le flux sur un PC, installez le lecteur multimédia VLC.
- 2. Exécutez le lecteur multimédia VLC.
- 3. Cliquez sur Média dans la barre de menu supérieure et cliquez sur Ouvrir le flux réseau.
- 4. Entrez l'URL du réseau selon le protocole de diffusion (RTSP, RTMP, HLS, Multicast).

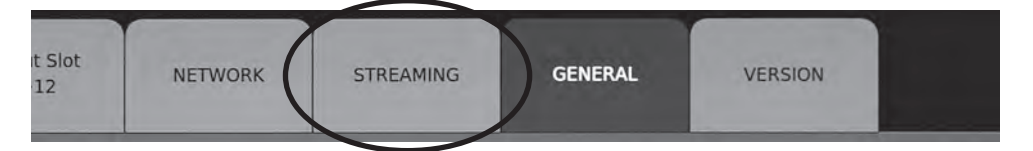

#### Connectez-vous au serveur de diffusion RTSP.

- 1. Dans l'onglet DIFFUSION du menu de configuration, sélectionnez un élément 'RTSP' dans le champ Protocole, pour le canal que vous souhaitez diffuser
- 2. Entrez l'URL RTSP dans le lecteur multimédia VLC pour vous connecter au serveur de diffusion RTSP. (Format) rtsp://nom d'utilisateur:mot de passe@ Adresse IP:Port RTSP/Nom de canal. (Exemple) rtsp://ips4000:i ps4000@192.168.11.111:554/stream1
- 3. Cliquez sur Lecture

#### **Connectez-vous au serveur de diffusion RTMP.**

- 1. Dans l'onglet DIFFUSION du menu de configuration, sélectionnez un élément 'RTMP' dans le champ Protocole, pour le canal que vous souhaitez diffuser.
- 2. Entrez l'URL RTMP dans le lecteur multimédia VLC pour vous connecter au serveur de diffusion RTMP.(Format) rtmp://Adresse IP:Port RTMP/Nom de canal?user=nom d'utilisateur&pass=mot de passe. (Exemple) rtmp://192.168.11.111:1935/ stream1?user=ips4000&pass=ips4000
- 3. Cliquez sur Lecture

#### Connectez-vous au serveur de diffusion **HLS**.

- 1. Dans l'onglet DIFFUSION du menu de configuration, sélectionnez un élément 'HLS' dans le champ Protocole, pour le canal que vous souhaitez diffuser
- 2. Entrez l'URL HLS dans le lecteur multimédia VLC pour vous connecter au serveur de diffusion HLS. (Format) https://Adresse IP/Nom de canal?user=nom d'utilisateur&pass=mot de passe. (Exemple) https://192.168.11.111/ stream1?user=ips4000&pass=ips4000
- 3. Cliquez sur Lecture

#### **Connectez-vous au serveur de diffusion HLS.**

- 1. Dans l'onglet DIFFUSION du menu de configuration, sélectionnez un élément 'Multidiffusion' dans le champ Protocole et saisissez l'adresse IP de multidiffusion dans le champ Nom de la chaîne que vous souhaitez diffuser.
- 2. Entrez l'URL de multidiffusion dans le lecteur multimédia VLC pour vous connecter au serveur de diffusion multidiffusion. (Format) rtp://Nom de la chaîne: Port de multidiffusion (Exemple) rtp://224.0.0.1:5000
- 3. Cliquez sur Lecture

## **Préconfigurations**

Dans le tableau de bord, sélectionnez l'icône de préréglage utilisateur pour nommer les préréglages ou enregistrer et charger les configurations système.

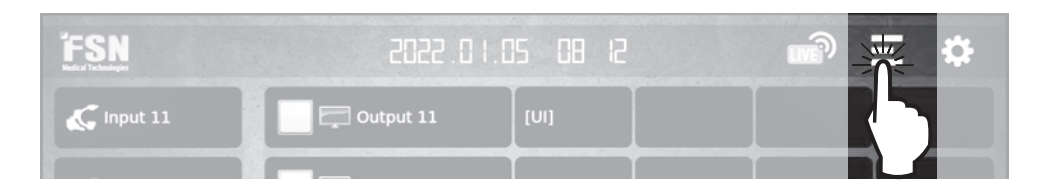

Pour modifier un nom de préréglage, sélectionnez le nom du préréglage, modifiez-le et appuyez sur le bouton APPLIQUER.

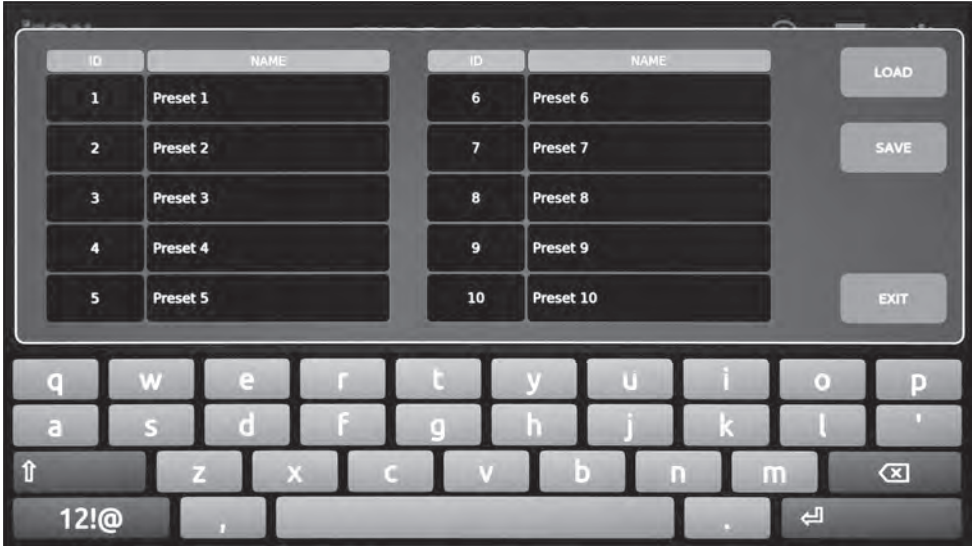

Pour enregistrer une configuration actuelle de l'IPS4000 en tant que préréglage, sélectionnez un ID/NOM de préréglage et appuyez sur le bouton SAVE. Le système s'initialisera.

Pour rappeler un préréglage enregistré, sélectionnez un ID/NOM de préréglage et appuyez sur le bouton LOAD. Le système s'initialisera.

## **Spécifi cations générales**

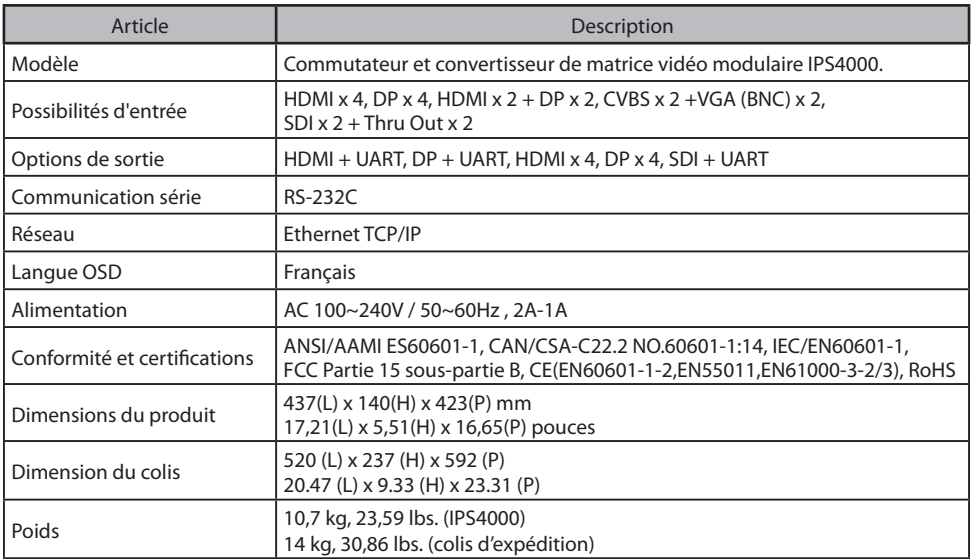

## **Caractéristiques d'entrée/sortie**

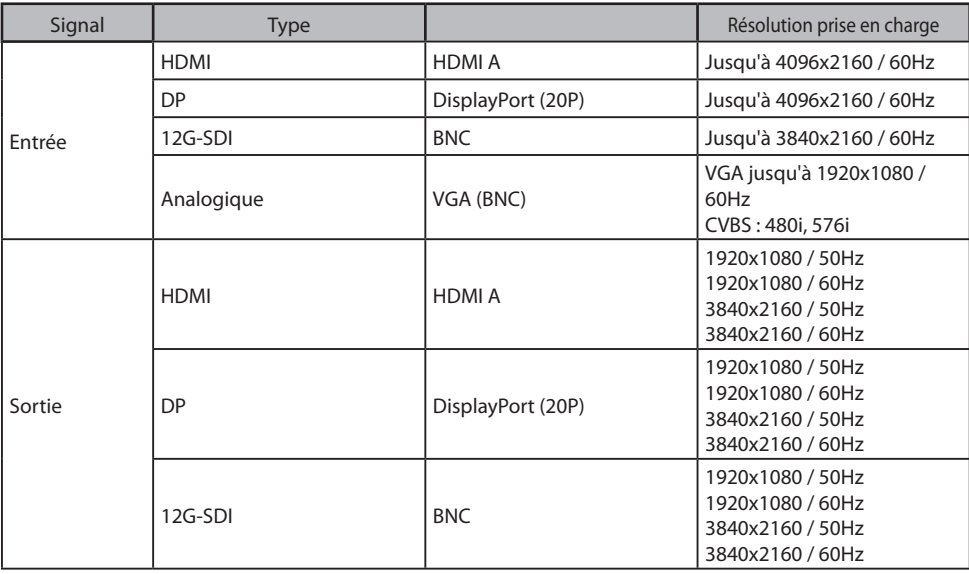

## **Tableau des signaux d'entrée standard**

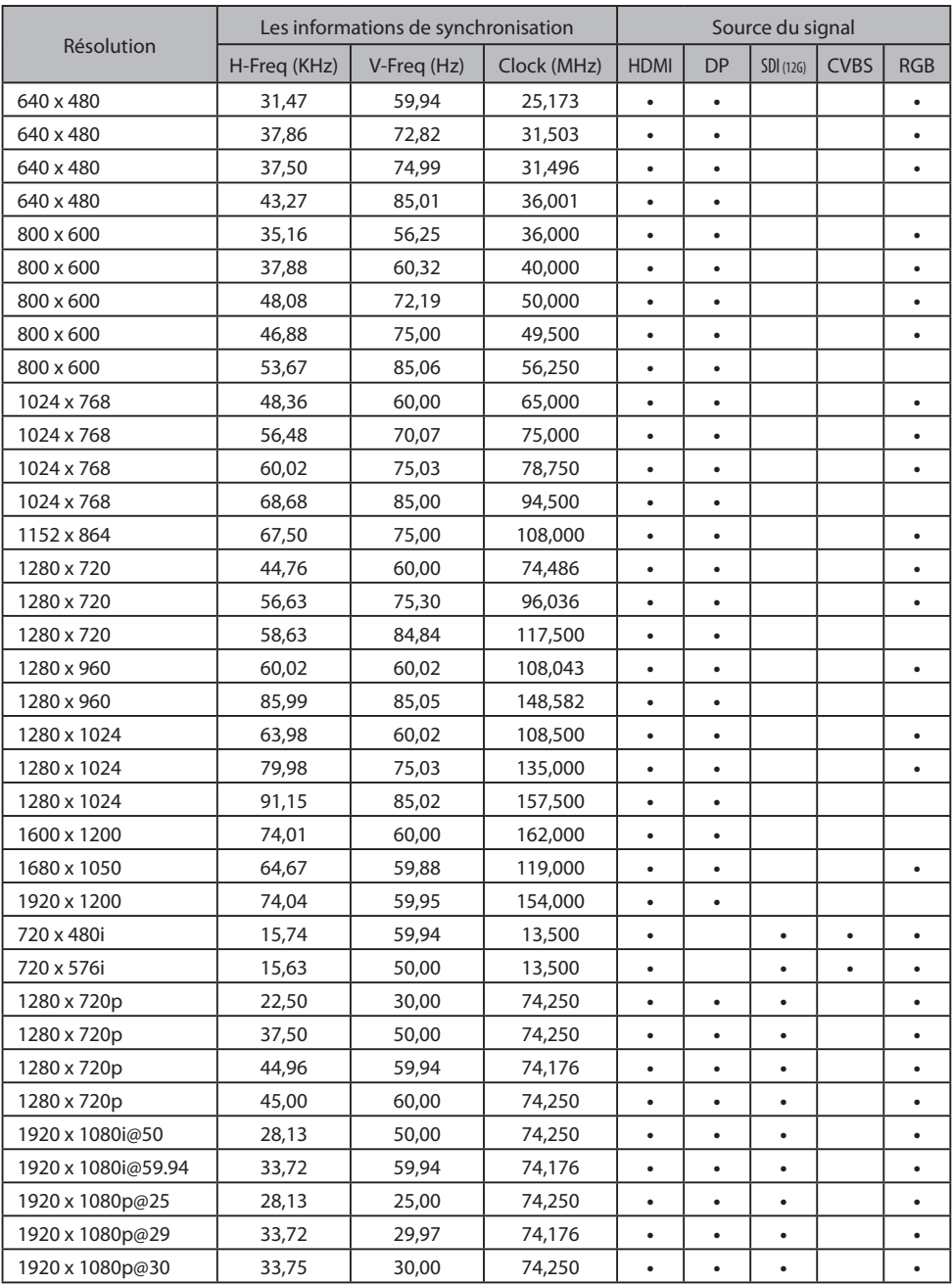

## **Tableau des signaux d'entrée standard**

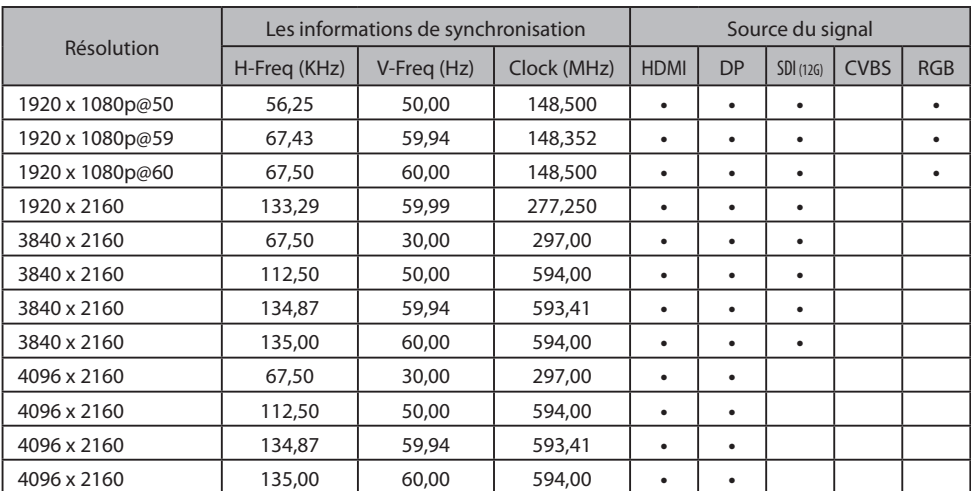

## **Tableau des signaux de sortie standard**

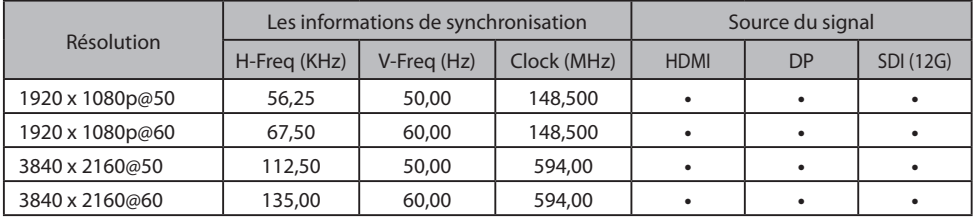

## **Dessin mécanique**

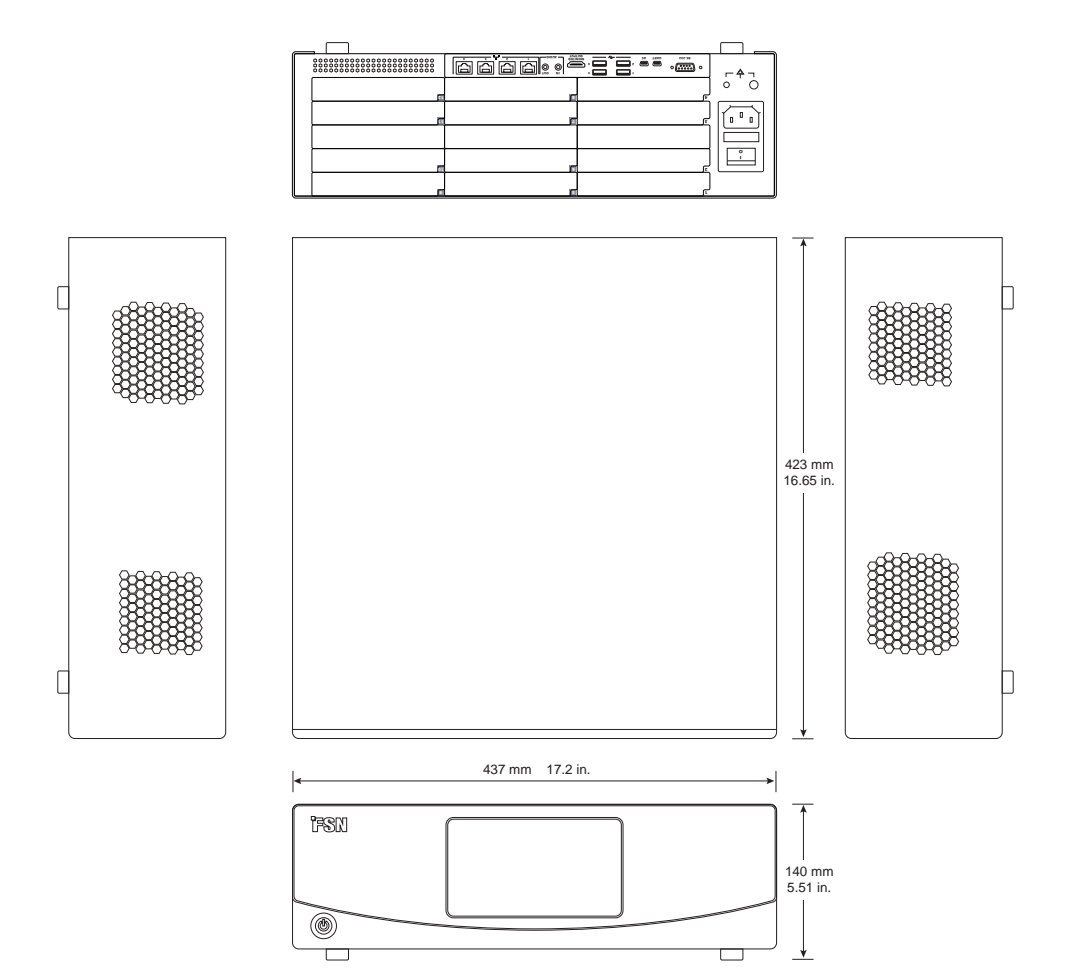

## **Instructions de nettoyage**

Suivez les protocoles de votre hôpital au regard de la manipulation du sang ainsi que des fluides corporels. Nettoyez le dispositif a l'aide d'un mélange dilue de détergent doux et d'eau. Utilisez un chiffon doux ou un tampon. L'utilisation de certains détergents peut-être la cause de dégradation des étiquettes et de composants en plastiques du produit. Consultez le fabricant du nettoyant afin de déterminer si l'agent actif est compatible. Ne laissez aucun liquide pénétrer le dispositif.

- 1. Nettoyer le boitier avec un chiffon doux en coton légèrement humidifié avec un agent de nettoyage spécial pour équipements médicaux.
- 2. Répéter action avec de l'eau seulement.
- 3. Essuyer avec un chiffon sec.

Le boitier a été testé pour la résistance avec les produits suivants:

• Nettoyant désinfectant Virex Prêt à l'emploi • Désinfectant Misty Clear citron 10 • Nettoyant tout usage Misty • Nettoyant tout usage Misty Cleaner II • Nettoyant tout usage et lave vitre Zep • Klear Écran • Écrans TFT (Kontakt Chemie) • Mousse Incidin (Ecolab) • Microzid • Détergent doux • Alcool Isopropyl de concentration < 5% • Eau de javel (sodium hypochlorite générique, solutions diluées a 5,25% sodium hypochlorite avec de l'eau entre 1:10 et 1:100) • Mousse désinfectante nettoyante de l'hôpital

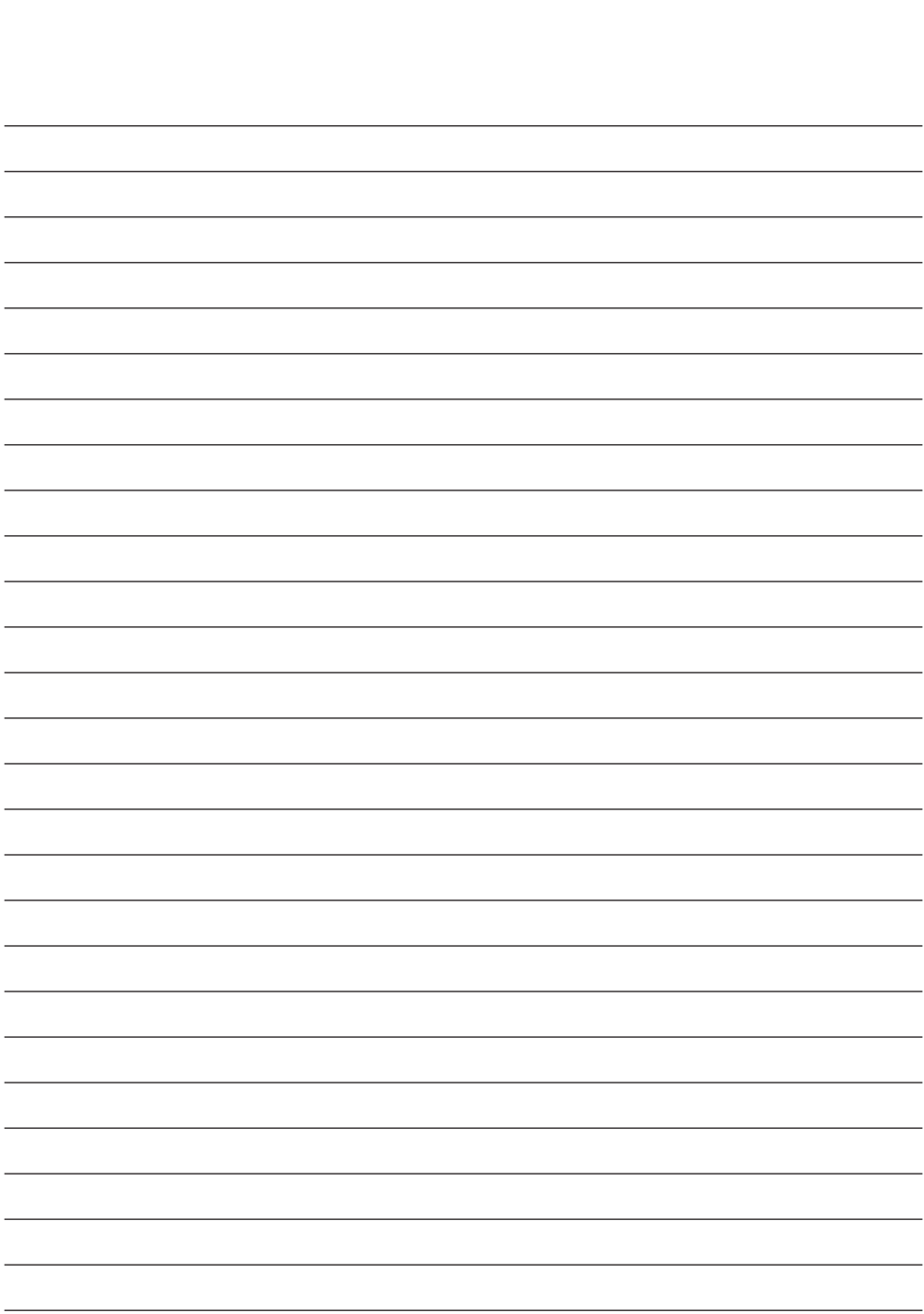

## **Merci d'avoir choisi notre produit.**

#### **Service**

Contactez le service client approprié répertorié ci-dessous pour obtenir des informations ou une assistance sur le produit.

#### **Garantie**

Un an, pièces et main d'oeuvre.

 $E<sub>EC</sub>$  Représentant KTR Europe GmbH Mergenthalerallee 77, Eschborn 65760, Germany Tel: +49(0)6196-887170

#### **ED** FORESEESON GmbH

Industriestrasse 38a, 63150 Heusenstamm, Allemagne Tel. +49(0)6104-643980

### **EXPLORE FORESEESON UK Ltd.**

1 Wolsey Road, East Molesey Surrey, KT8 9EL Royaume Uni Tel. +44-(0)208-546-1047

#### **FORESEESON KOREA**

B-408, U-Space2, 670 Daewangpangyo-ro, Bundang-gu, Seongnam-si, Gyeonggi-do, République de Corée Tel. +82-31-8017-0780

### **FORESEESON (Shanghai) Medical Equipment Co., Ltd.**

Room 8E, No. 89 Building 1122 North Qinzhou Road Xuhui, Shanghai 200233 ,Chine Tel: 86-21-6113-4188

**FSN** 

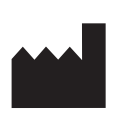

## **FORESEESON CUSTOM DISPLAYS, INC.**

2210 E. Winston Road, Anaheim, CA 92806 USA Tel. 1-714-300-0540 Fax. 1-714-300-0546

FSN2062 1/2022 Rev. - 7/2023 Les spécifications sont sujettes à modification avec ou sans préavis.

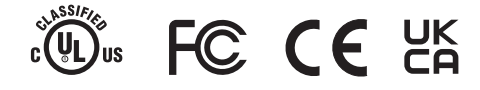

**www.fsnmed.com**